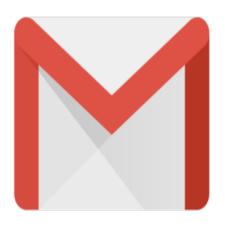

## Gmail Tip #38: Google Gmail Minibrowser

"The <u>Google Deskbar</u> includes a minibrowser that you can use to quickly open your Gmail account in convenient window that automatically hides and can be accessed with a keyboard shortcut. Read on for more information about this tool...

The Google Deskbar is a little Google search tool for Windows taskbar. It can do most of the Google searches using shortcut keys too. (See the link for a picture.) It also include Google's "Minibrowser" which is fast and cute. If you press Ctrl-Alt-G?by default, you can turn it off?you'll go right to the bar. Typing a search, by default, will open in the mini browser?again you can turn it off if you want or have it use your default browser (Firefox, etc).

So here's the tip: Go to *Options > Customized Searches > Add*. Name it "Gmail" and put in the url: http://gmail.google.com/gmail. For the shortcut I used Ctrl M. So if I press Ctrl alt G, then Ctrl M, instant GMail window in the Google Minibrowser! Awesome.

(Google Desktop isn't included in the default searches either. (Yet!) But you can also add it in the customize dialogue to search your desktop just as easily. Since the minibrowser vanishes automatically it's tres convenient to find a file!)

Thanks "Sketchee" for the tip!

## Category

1. Gmail Tips

## Tags

- 1. browser
- 2. find
- 3. Firefox
- 4. Gmail
- 5. Google

## 6. keyboard

Date 06/28/2025 Date Created 01/13/2005

jimstips.com